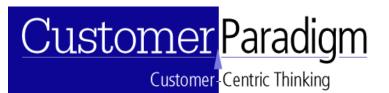

### Quick Start Guide to Using Customer Paradigm's Project Management System

#### Introduction:

### Customer Paradigm's Project Management System

Customer Paradigm's Project Management System is a full-featured project

management system that is ideal for keeping track of your company's projects. We scoured the Web to find a solution that would work for our company, and found some that were extremely complex and expensive, while others didn't have the features that we needed (like tracking per-job profitability via integrated time sheets).

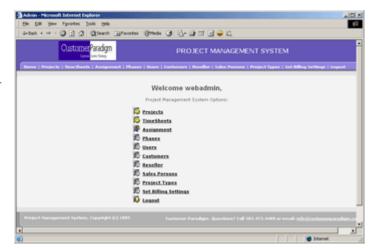

The system is very customizable (for example you can create your own project types and phases), and we can modify or expand the system to work within the framework of your company's business needs. If your company is at the point where it's not feasible to keep track of all of your projects in your head (along with documents, pricing, timesheets, etc), our system may be for you.

We use this system internally, and we've found that it has helped us avoid missing deadlines, keep better organized, and has allowed us to track projects and bill out more frequently. We've found that use of the system allows us to prevent forgetting to bill clients for work that has been completed (but wasn't communicated for some reason). Whether you are working in a single office, or you are spread across several states or countries, our web-based project management system allows multiple users to be able to interact efficiently.

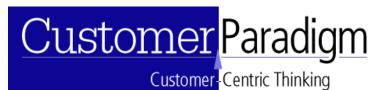

#### **Quick Start Guide:**

**Multiple Users:** You can create different users of the system with different access privileges.

Admin users have the ability to create other users, and view all information Project Users have the ability to view projects in the system that have been assigned to them (You can also give each user the ability to view all projects, as well as view budget and billing information).

| Admin - Microsoft Internet Explorer<br>Die Dilt Serv Fysielles Solis Selo |                                                  |                                               |
|---------------------------------------------------------------------------|--------------------------------------------------|-----------------------------------------------|
| 4-tad Q ] A Qleast @facts                                                 | ()**** () ()- () () () () () () ()               |                                               |
| Barre   Projects   Severtheets   Assignment   Phase                       | n   Denre   Curtomore   Reseller   Sales Persons | Project Types   Set Billing Settings   Lagout |
|                                                                           |                                                  |                                               |
| Hume >> Manage User                                                       | Access privilages to a user                      |                                               |
| User Group                                                                | : user                                           |                                               |
| Access Level                                                              | C Full Access                                    |                                               |
|                                                                           | & Medium Access                                  |                                               |
|                                                                           | P Projects                                       |                                               |
|                                                                           | P Timeliheets                                    |                                               |
|                                                                           | P Assignment                                     |                                               |
|                                                                           | E Phases                                         |                                               |
|                                                                           | C Users                                          |                                               |
|                                                                           | Customers .                                      |                                               |
|                                                                           | E Reseller                                       |                                               |
|                                                                           | E Sales Persons                                  |                                               |
|                                                                           | Project Types                                    |                                               |
|                                                                           | Gant Access                                      |                                               |
| •                                                                         |                                                  |                                               |
| 0                                                                         |                                                  | internet.                                     |

Sales Persons have the ability to view projects in the system that are assigned to them.

Sales people can be assigned a standard commission that will be used for all projects (although you can override this on a per-customer or per-project basis). You can also assign a monthly quota and a commission floor (for example a dollar

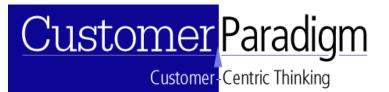

amount of sales before sales commissions start to kick in).

| <br>me >> Manage User >> User | ten 1996an (3) 13- 39 22 12 12 12 12 | 2 |
|-------------------------------|--------------------------------------|---|
|                               | Edit a Employee/User                 |   |
| User Group :                  | Adren x                              |   |
| User Name I                   | The                                  |   |
| Password :                    |                                      |   |
| Confirm Password :            |                                      |   |
| Email (                       | pell@customerparadgm.com             |   |
| First Name :                  | Juli                                 |   |
| Last Name :                   | Finistan                             |   |
| User's Phone Number :         | 303.473.4403                         |   |
| User's Hobie Number :         | 303.473.4400                         |   |
| User's IM :                   | m_methyshos.com                      |   |
| User's Photo:                 | Rouse.                               |   |
| User's Hourly Rate :          | 0                                    |   |
| R User is able to view but    | dget information in project summary  |   |
| P User can view and edit      | all projects and assignments         |   |
| R Over can view billing in    | formation and send billing requests  |   |
|                               | E.OF                                 |   |

Resellers have the ability to view projects that they have referred to your company, and have been assigned to them as resellers.

Like sales people, a reseller can be set up in the system so that they can accrue

commission at a set percentage for projects that they have referred to your

company.

| Admin - Microsoft Externet Explorer              |                                                                                                    |
|--------------------------------------------------|----------------------------------------------------------------------------------------------------|
| Die Dik Sew Favorites Jools Selo                 | 6                                                                                                  |
| 4-bat - + - O 3 2 Qieach Afaor                   | ten 1899ede 🕑 🖏- 🕼 🖾 🔛 😂 📖                                                                         |
| CustomerParadigm<br>Lawy Cont Mag                | PROJECT MANAGEMENT SYSTEM                                                                          |
| Horse   Projects   Tese theets   Assignment   Ph | ases   Exers   Curtomers   Headler   Sales Persons   Project Types   Set Billing Settings   Logant |
|                                                  |                                                                                                    |
| fume                                             |                                                                                                    |
|                                                  | Add a Reseller                                                                                     |
| First Name :                                     | Ma                                                                                                 |
| Last Name :                                      | Exult                                                                                              |
| Email:                                           | Mia_reseler@reseler.com                                                                            |
| Standard Commission :                            | 12 %                                                                                               |
| Reseller Receives Net Billing                    | # yes C No                                                                                         |
| Reseller Acrues Commission                       | # Yes C Ito                                                                                        |
|                                                  | Add                                                                                                |
|                                                  |                                                                                                    |
|                                                  |                                                                                                    |
| Project Nanagement System, Copyright (c) 2485    | Conformer Paradiges. Questions? Call 103.473.4488 or errolls <u>infra@conformers.aradiam.co</u>    |
|                                                  |                                                                                                    |
|                                                  |                                                                                                    |
| C Done                                           | Dtarret .                                                                                          |

Customers can be given access to view the projects in the system that are assigned to them.

All users of the system can be assigned an hourly rate for billing purposes, and you are able to set preferences like:

User is able to view budget information in project summary

User can view and edit all projects and assigments

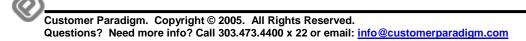

Customer Centric Thinking

User can view billing information and send billing requests

**Project Types:** Projects vary by company, and the system allows you to customize the project types based on your company's needs.

The Customer Paradigm organization, for example, has a variety of projects that include php software, website design, and consulting services.

Within the system, you can create or edit different types of projects, all through the menu-driven interface.

The project types can easily map to your existing bookkeeping system (i.e.

QuickBooks).

|              | CustomerPa                              |                       | PROJECT MANAGEMENT SYSTEM                                                               |
|--------------|-----------------------------------------|-----------------------|-----------------------------------------------------------------------------------------|
| e i Protechi |                                         |                       | Curlinewers   Resulter   Salas Persons   Project Types   Set Billing Settings   Super   |
|              |                                         |                       |                                                                                         |
| Home         |                                         |                       |                                                                                         |
| Add New Pr   | nied Type                               |                       | Project Type List                                                                       |
|              | ALCO ALCO ALCO ALCO ALCO ALCO ALCO ALCO |                       |                                                                                         |
|              |                                         |                       |                                                                                         |
|              | Project Types<br>tion                   |                       |                                                                                         |
| AC           | tion.                                   | Project Type          | Description                                                                             |
| Edit         | Delete                                  | Consulting Project    |                                                                                         |
|              | Delete                                  | Design Project        |                                                                                         |
| Edit         |                                         |                       |                                                                                         |
|              | Delete                                  | Website Development P | YE JACK                                                                                 |
| Edit         | Exelete                                 | Websitz Development P | repect                                                                                  |
| Edit<br>Edit |                                         | Website Development P | reget:<br>forterer Paraliges, Question 7 Lill 193.473.4988 er en all info@costanoargand |
| Edit<br>Edit |                                         |                       |                                                                                         |
| Edit<br>Edit |                                         |                       | ,                                                                                       |

**Project Phases:** Projects are typically divided into phases. You can add, edit or delete different phases according to the specific makeup of your company's business needs. Project phases might include: Customer Kickoff Meeting, Design,

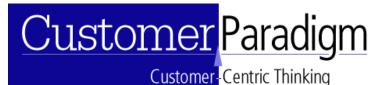

Adding Content, Waiting for Client Approval, Testing, and Project Complete.

|              |             | Less Today               | PROJECT MANAGEMENT SYSTEM                                                  |
|--------------|-------------|--------------------------|----------------------------------------------------------------------------|
|              |             |                          |                                                                            |
| Home         |             |                          | Phase List                                                                 |
| Add New Ph   | ase Type    |                          |                                                                            |
| All existing |             |                          |                                                                            |
| Ac           | tion        | Project Type             | Description                                                                |
| Edit         | Delete      | Defining Project         |                                                                            |
| Edit         | Delete      | Project Complete         |                                                                            |
| Edit         | Delete      | Project in Progress      |                                                                            |
| Edit         | Delete      | Project Pending Approval |                                                                            |
| Internet     | eed System. | Copyright (c) 2445       | furbrier Paradiges, Querford? (all 101.471.400) or enall tabals advantages |
|              |             |                          |                                                                            |
|              |             |                          |                                                                            |

**Set Billing Settings:** The project management system allows you to set all of the billing information for your company in one handy view.

You can set the billing email address and subject line, and who receives

statements. You can also set the billing payment address, URL, and other information.

You may want to not have the system send the bill directly to the client, but send it to your bookkeeper instead, so the system can be used as an internal system as well.

You have the option to copy the sales person and reseller linked to the account a copy of the billing statements when they are sent out.

| Admin - Microsoft Internet Explorer<br>Die Dilt Sev Pyrontes Solik Sela |                                                                                                   |   |
|-------------------------------------------------------------------------|---------------------------------------------------------------------------------------------------|---|
| i-tach + - +                                                            | an (996a) () () () () () () () () () () () () ()                                                  |   |
| CustomerParadigm<br>Greek Long                                          | PROJECT MANAGEMENT SYSTEM                                                                         | i |
| Barne   Projects   Tene Theets   Assignment   Ph                        | uses   Evens   Curboniers   Neveller   Sales Persons   Project Types   Set Billing Settings   Log | ~ |
|                                                                         |                                                                                                   |   |
| tutte >> Billing Information                                            |                                                                                                   |   |
|                                                                         | Add a Billing information for project                                                             |   |
| Billing from (                                                          |                                                                                                   |   |
|                                                                         | ef ojcutonepe adge.cm                                                                             |   |
| billing Subject :                                                       | privace from Customer Paradign                                                                    |   |
| Send Billing statements to the<br>following people :                    | All and any                                                                                       |   |
|                                                                         | Dend Billing information density to client via<br>email as involve                                |   |
|                                                                         | F tiend copy of billing request to sales person<br>linked to this client.                         |   |
|                                                                         | □ Send copy of billing request to receiler linked<br>to this client                               |   |
| Fred Provinsi Standards Str. Process                                    |                                                                                                   |   |
| Done                                                                    | 👔 Internet                                                                                        |   |

Customer-Centric Thinking

**Project Profitability Reports:** After each project is complete, you can have the project profitability report sent to one or more people. This report allows you to track profitability on a per-project basis. Even with QuickBooks, this is not an item to track.

| Project Types 1 Sol Hilling Settings   Import |
|-----------------------------------------------|
|                                               |
|                                               |
|                                               |
| Snauth                                        |
| d Revenues ExpensesPrufit/Loss Bill<br>Client |
| \$500.00 \$308.04 36.39% Bill<br>Class        |
|                                               |
| .00 \$318.04 36.39%                           |
|                                               |

**Customers:** Each time you add a project, you need to assign it to one of your customers. Setting up a new project in the system, as well as creating a customer is a fast, two minute process.

The system allows you to enter in the customer's name, address, phone and fax information, as well as the billable hourly rate for the client (in case you are doing projects that are billed on an hourly basis.

|                                             | 1                                                            |                                   |
|---------------------------------------------|--------------------------------------------------------------|-----------------------------------|
| CustomerParadigm<br>Gave Sea Value          | PROJECT MANAGEMENT SY                                        | STEM                              |
| Projects   Tene Unerts   Assignment   Phase | a   Boors   Curlomers   Reseller   Sales Persons   Project 7 | rpes   Set Billing Settings   Log |
| tions.                                      | Edit a Customer                                              |                                   |
| Customer Name   Ame Cultone                 | r                                                            |                                   |
| billing Notes : Customeric-e                | to pay on time!                                              |                                   |
| Dillable Hourly Rate for<br>Client? : 40    |                                                              |                                   |
| Sales Person : Jave Sales                   | New Sales Person                                             |                                   |
| Reseller : Mie Reseler                      | 2 New Repeter                                                |                                   |
| Commission Type : @ Standars                | f commission                                                 |                                   |
| C atsenati<br>percentage                    | ve commission percentage<br>commission<br>for project        |                                   |
| bill Type I de Bill client                  | tafter each project?                                         |                                   |
|                                             | t for all completed projects                                 |                                   |
| 10 the                                      | day of each month.                                           |                                   |

Customer Centric Thinking

Each customer is assigned to a sales person and a reseller, and the system allows you to use the standard commission rate for this customer, or modify it at a different rate.

You can also assign monthly recurring revenue (for example: Website hosting or a monthly service fee), and this will be available in the system for you to view. No more 'forgetting' to bill clients for things that they've agreed to be charged for.

| Admin - Mic  | rough Internet       | Explorer                        |                    |                       |                      |                 | 10 11 10 10 10 10 10 10 10 10 10 10 10 1 |    |
|--------------|----------------------|---------------------------------|--------------------|-----------------------|----------------------|-----------------|------------------------------------------|----|
| DH DR        | yes Fportes          | 249 249                         |                    |                       |                      |                 |                                          | 15 |
| ýrðak + r    | ••••                 | 2 Officerth Effe                | otes 376da 3       | 1 S- @ # # .          | 21.                  |                 |                                          |    |
|              |                      | nerParadigm<br>Terretizen Todag |                    | PROJECT M             | NAGEMENT S           | YSTEM           |                                          |    |
| Harrie   Pro | pects   Teneth       | eets   Assignment               | hases   them   Car | tomers   Headler   Se | des Persons   Projec | t Types   Set B | Niling Settings   Logo                   | -  |
|              |                      |                                 |                    |                       |                      |                 |                                          |    |
| Home >>      | Projects >>          | Project Profitabili             | x Report >> Noni   | bly Recording Bill    |                      |                 |                                          |    |
| _            |                      |                                 |                    |                       |                      |                 |                                          |    |
|              |                      |                                 | Planthly Re        | ecurring Billing Syst | bestin               |                 |                                          |    |
| Nonthly I    | lecurring Bill       | ing Report FROM                 | 005 x Nov x        | 04 x TO: 2008 x       | No 1 30 1            | Search          |                                          |    |
|              | Client               |                                 |                    | Amount Bille          |                      | Action          | 14                                       |    |
|              | Acres Cur            |                                 |                    | 1 40.00               |                      |                 | bil not generated                        |    |
|              | Acrise Core          | opinier.                        |                    | \$ 40.00              |                      | THE DESIG       | bit not generated                        | _  |
| Project No.  | a agamente di Sepert | en, Capyright (c) 24            | 5 ca               | torar Paralago. Qu    | oliona? (all 183.47) | 1001 or event   | ula 200 lanana ara                       |    |
|              |                      |                                 |                    |                       |                      |                 |                                          |    |
|              |                      |                                 |                    |                       |                      |                 |                                          |    |
|              |                      |                                 |                    |                       |                      |                 |                                          |    |
|              |                      |                                 |                    |                       |                      |                 |                                          |    |

You can assign multiple contact people to a customer. We've found that having all of the information stored in one area makes it really easy for us to keep track of phone numbers, email addresses and other information.

| CustomerPara<br>Green To     |                                   | IAGEMENT SYSTEM                                              |
|------------------------------|-----------------------------------|--------------------------------------------------------------|
| fiame.                       | Add a Contact Person for Custom   | ar                                                           |
|                              | int Name : Dee                    |                                                              |
|                              | ant Name : Castoner               |                                                              |
| Alter                        | timail : joe_outomer@outoner.com  |                                                              |
| Pho                          | e Number : 203.473.4400           |                                                              |
| 71.0                         | e Mumber i 200.4/4.4400           |                                                              |
|                              | User's IN : joe_cutomer@yahos.com |                                                              |
|                              |                                   |                                                              |
| . 1 Management System, Copy- | M (container Paradiges, Quest)    | iona? Call 101.471.4400 or emails <u>info@castemenaara</u> d |
|                              |                                   |                                                              |

**Projects:** The project interface is the heart of the system. All of the other data, including customer information, timesheets and more feed into the project view. The main project list displays all of the open projects in your organization.

Customer Paradigm. Copyright © 2005. All Rights Reserved. Questions? Need more info? Call 303.473.4400 x 22 or email: <u>info@customerparadigm.com</u>

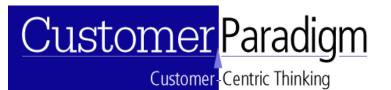

This main list displays the dashboard of all of the projects that are open and not marked complete (although you can change this with drop down menus).

|                        | and Daradian                   |                 |                        |                        |                |                   |                |
|------------------------|--------------------------------|-----------------|------------------------|------------------------|----------------|-------------------|----------------|
| U.Bu                   | rnerParadigm<br>Geveloes Teles | P               | ROJECT M               | ANAGEME                | NT SYSTE       | ЭМ                |                |
| une   Projects   Tenel | heats   Assignment   Phases    | Rears   Darlars | ers   Reseller         | Lales Persons          | Project Types  | ) Set Milling Set | Hings   Logent |
|                        |                                |                 |                        |                        |                |                   |                |
| Home >> Prejects >     | Project Profitability Repo     | st >> Menthly.  | Recording Bill         |                        |                |                   |                |
|                        |                                | Pre             | gert List              |                        |                |                   |                |
| Add New Project        |                                | project undat   | ted successful         |                        |                |                   |                |
|                        |                                |                 |                        |                        |                |                   |                |
| Display : AlProject    | x Only Show                    | : Not complete  | 2                      | Time Fra               | me : Al Open i | Projects          | 2              |
|                        |                                |                 | suits 1 to 1 out.      |                        |                |                   |                |
| / Client               | Project Name                   | Phase           | Primary                | Type                   | Due Date       | Complete?         | Ortails        |
| C , Aone Custome       | Big Important Project 1        | Defining        | 3eff                   | Website                | Mev 15, 2006   | Not complete      | Edit Project   |
|                        | URL1_URL2                      | Project         | Finkelstein -<br>Geff) | Development<br>Project |                |                   |                |
|                        | and and                        |                 |                        |                        |                | 28.00%            | Deleta         |
|                        |                                | Displaying Re   | outs I to I out        | e 1                    |                |                   |                |
|                        | -                              | - 60            |                        |                        |                |                   |                |
| (hecked Heme)          |                                |                 |                        |                        |                |                   |                |
| Checked Items :        | Mark Not Complete              |                 |                        |                        |                |                   |                |

#### The Project List View shows the following information:

Client Name: the name of the customer for the project

Project Name: the name of the project, linked with the ability to drill down into the project details view

Phase: what phase the project is currently in (i.e. kickoff phase, on hold, design, waiting for customer). This is customized in the Phase area.

Primary Contact: this lists the primary person that is in charge of the project.

Project Type: The type of project (i.e. Website Design, software installation, consulting project)

Due Date: The system lists that date that the project is due, and displays a red, green or yellow circle that indicates if the project is on time (green), about to be overdue (yellow) or red (project is overdue).

% Complete: The project management system will display if the project is marked complete, as well as a percentage of completion. If a project is budgeted for 20 hours, and 5 hours have been added into timesheets for this project, the project will be displayed as 25% complete.

Bill Client: Depending on which user is viewing the project list, they can click on a link and bill the client automatically.

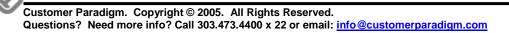

Customer Centric Thinking

Edit Project: You can click to edit the project settings, including the project name, price and scope or due date.

Delete Project: You can delete a project in the system, if for example it is no longer a working project.

Add / Edit Project View: When you add a new project to the system, it's designed to be a quick, fast and easy process. The system is designed for companies that have several projects running at the same time, and don't need the complexity of running Microsoft Project for a 5 hour project. While people need to take weeklong training programs to learn how to use Microsoft's Project software, ours is intuitive and requires little if any training.

Project Name: Each project is given a name that describes the projectCustomer: You can select the appropriate customer from the drop-down menuthat the project will be assigned to.

Start Date: You can select a starting date for the project (by default it's set to the current date)

**Due Date**: You can set the date when the project is sue (by default it's set to one week after the current date)

**URLs:** You can post up to three web links for the project where you can have people visit for more information. This might be the homepage of the customer's website, or the testing area.

Primary Contact: You can select the project owner from a drop-down list.Secondary Contact: You can select one or more secondary contacts that will also have access to the project.

**Project Price Settings:** You can set the project so that it is priced on four different criteria:

Time and Materials: This project will be billed based on time spent

Hourly Project: Project price based on number of hours spent.

Fixed Price Project: Project is based on a fixed price.

Hourly + Fixed Price: Project price based on both hours + project

Customer Centric Thinking

**Billing Rate:** You can use the standard billing rate for the client that was defined in their customer details, or you can set a rate that is higher or lower for this specific project.

**Non-Commissionable Expenses:** You can enter in a dollar amount for expenses that a sales person shouldn't receive a commission on. Printing, postage, travel expenses, etc can go in here.

**Project Description & Notes:** You can enter in a more detailed description of the project, as well as project notes.

Purchase Order Number: The system allows you to automatically enter in a purchase order (PO number) for the project, if your client has given one to you.Billing Notes: Any specific billing notes that you want to appear on the invoice can be entered here.

**Project Details View:** The project details view is a snapshot of all of the important information about a project. It's an expanded view of the Project list view. The project deatils view is broken into the following sections:

**Project Information:** This includes the project name, project description and notes, as well as the URLs for the project.

**Customer Info:** This area displays the customer's name, sales person assigned to the account, and contacts for the client (phone and email).

**Project Status:** This shows the start and due date, the primary project lead, as well as the total number of worked hours (from the time sheet details). The system will display a list of the users and how many hours they have worked against the

2990 Vassar Drive Boulder, Colorado 80305 303.473.4400 x 22 www.CustomerParadigm.com

Customer-Centric Thinking

project.

| ame >> Prejecta >> Prej              | ect Profitability Report >> N | enthly Recurring Bill<br>reject Details        |                                                                                      |
|--------------------------------------|-------------------------------|------------------------------------------------|--------------------------------------------------------------------------------------|
| Project Information                  |                               |                                                |                                                                                      |
| Project Name                         | big Important Project 1       |                                                | h <u>to://www.pagedirector.com/</u><br>ht <u>o://www.pagedirector.com/siteadmin/</u> |
| Description :                        |                               |                                                |                                                                                      |
| This is a test project<br>Sintext :  |                               |                                                |                                                                                      |
| Customer Info                        |                               |                                                |                                                                                      |
| Customer Name                        | Aome Customer                 | Contact Person Informat<br>Contact Person, Ema | tion [ Add New Contact ]<br>il Phone                                                 |
|                                      |                               | Interference inter-                            | outomer@outomer.com. 303.473.4400.<br>Sostomer@tabos.com 303.474.4400                |
| Project Status                       |                               |                                                |                                                                                      |
| Start Date                           | 2006-04-30                    | Total Worked Hours                             | 4.25 Hours                                                                           |
| Due Date                             | 2006-11-15                    | <b>Total Budgled Hours</b>                     | 15.00 Hours                                                                          |
| Primary Contact<br>Secondary Contact | inff                          | Project Type                                   | Website Development Project                                                          |
| User Details                         | User Hours                    | Current phase                                  | Defining Project.                                                                    |
|                                      | jeff 4.25                     | % completed                                    | 28.00%                                                                               |

Project Economic Status: This shows the current profitability of the project.
Project Budget / Revenues: This area shows the project budget (calculated from when the project was added). If it's a fixed price, the fixed price is listed in the project budget line. If it's based on 15 hours at a certain billable rate, that total price will be listed in the project budget line.

**Project Expenses:** The system will calculate the project expenses from the time sheets, as well as other non-commissionable expenses.

**Project Overhead:** In the billing section, you can select a standard overhead for project profitability calculations. A typical overhead rate is 20%; this covers normal office supplies, rent, insurance and other items that aren't directly billable, but should be accounted for.

**Reseller Expense:** The system will calculate reseller expenses for referrals. **Commission Expense:** The system will calculate the commission that is due for the sales person for the project.

Total Project Expenses: The system totals all of the project expenses.

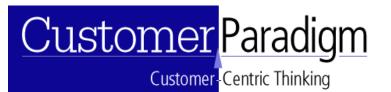

Profit or Loss: The system then creates an up-to-the minute, real-time report of

the profit or loss for the project.

|                                                          |                                   |                                                          | Jos Customer ice outs                                         | mer@outomer.com, 303.473.4400,<br>mer@rabos.com 303.474.4400 |
|----------------------------------------------------------|-----------------------------------|----------------------------------------------------------|---------------------------------------------------------------|--------------------------------------------------------------|
| Project Status                                           |                                   |                                                          |                                                               |                                                              |
| Start Date                                               | 2006-04-30                        | -                                                        | <b>Total Worked Hours</b>                                     | 4.25 Hours                                                   |
| Due Date                                                 | 2006-11-15                        | •                                                        | <b>Total Budgted Hours</b>                                    | 15.00 Hours                                                  |
| Primary Contact<br>Secondary Contact                     | iaff                              |                                                          | Project Type                                                  | Website Development Project                                  |
| User Details                                             | User                              | Hours                                                    | Current phase                                                 | Defining Project                                             |
|                                                          | jett                              | 4.25                                                     | % completed                                                   | 28.00%                                                       |
| Project Expenses<br>Project Revenues<br>Project Overhead | \$ 270.00<br>\$ 500.00<br>\$ 0.00 |                                                          | Commission Expense?<br>Total Project Expenses<br>Profit(Loss) | \$ 0.04<br>\$ 218.04<br>\$ 182.96<br>{Profit}                |
| Other Information                                        |                                   |                                                          | Files for Big Important Pr                                    | raject 1 Project Upload a File                               |
| asignment Add Assignment                                 |                                   | File Phase User<br>no file is uploaded for this project. |                                                               |                                                              |

Whiteboard System: The project management system includes a whiteboard, where any users with access to the system can post notes, comments or status updates. We've found this is a great way to communicate when people are working out of different offices, or are working from

| Bit Die Verweits Data Status Die Status Office Office O      | defact + + + Q (2) (2) (Q Search (2) Facebox (2) Testes (2)<br>Teste >> Excised Defails when                                                                                                    | ie Board for Project                                                                            |
|----------------------------------------------------------------------------------------------------|----------------------------------------------------------------------------------------------------|-------------------------------------------------------------------------------------------------|
| Statute >> Ensisted.Databili         White Board for Project           Jeff [24:00:0001 (0015 (pc))]. The a segue which can be every write and a segue which can be every write and a set (11:00:0001 (00:07 (pc))). The extent from the dest from the meeting from today         If                                                                                                    | Status >> Fraint Details when                                                                                                    | ie Board for Project                                                                            |
| White Board for Project           bit [94:00:200 00:10 pc]. The is a sign which are entry project to a sign which are entry which are sign which are details from the meeting from today         Image: the sign which are bit which are bit which | white                                                                                                    |                                                                                                 |
|                                                                                                    | Self (30-00-0004 00-05) pm). The is a sample<br>and (31-00-0004 00-05) pm) and the sample<br>instandant(31-00-0004 00-09 pm). There does<br>a standard (31-00-0004 00-09 pm). There does<br>a standard (31-00-0004 00-09 pm). | e shiftshould entry 2<br>e shiftshould entry<br>ab folio the development the meeting from today |
| Enter Information Plane webadmin                                                                                                    |                                                                                                    |                                                                                                 |
| Enter Information Here webadmin                                                                                                    |                                                                                                    |                                                                                                 |
|                                                                                                    | Entry Inf                                                                                                    | E Compating Mars and Admin                                                                      |
| web.admer(1:-05-0000 (00.09 (os)) 22                                                                                                    |                                                                                                    | 2                                                                                               |

home.

**File Manager:** The system allows a project user to be able to upload documents to the system, that are then available to be viewed by anyone with access to the project. Scope of work documents, PDFs or Powerpoints are added to the system with commentss.

Customer Centric Thinking

**Assignment System:** From the project details view, you can look at all of the assignments that are outstanding or completed. Or, you can generate a new assignment that will be sent to another member of the team.

The assignment system is much better than stray emails sent out asking people to do things.

You can see what tasks have been assigned to which people, and if they are done. The assignment system has helped prevent tasks from being 'lost' and overdue.

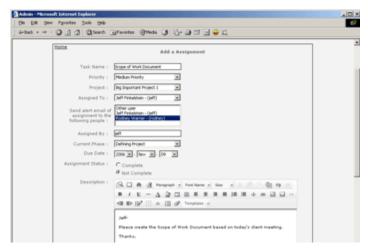

**Project TimeSheet:** The project time sheet allows a user with the proper access to be able to view all of the hours, timesheet and details for the project.

**Time Sheets & Expenses:** It's easy for contractors and employees to keep online timesheets that allow them to quickly enter their time against projects, or submit their expenses through the system and have the expenses count against specific projects. For the administrator, it's easy to generate a report for a specific employee

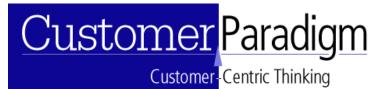

or contractor for selected date ranges, or even export into an Excel spreadsheet.

| Name   Projects   Tena (Danta         |          |                         |                  | ROJECT MANAGEMENT SYSTEM                         | 4           |                     |
|---------------------------------------|----------|-------------------------|------------------|--------------------------------------------------|-------------|---------------------|
|                                       | Arrit    | present   Phases   Ever | s   Custom       | ers   Reseller   Sales Persons   Project Types   | Get Billion | g Settings   Logend |
| tione Ad                              | fid a Ti | me Sheet for Date 2     | 906 <b>x</b> Per | v 🗵 💷 Sar (Jeff Periodose- (jeff) 🗵              | ]           |                     |
| # Employee                            |          | Total Hours             |                  | Total amount                                     |             | _                   |
| 1 Self Prindstein - (jelf)            |          | 2.5                     |                  | 100                                              |             |                     |
| Project                               |          | Phase                   |                  | Bescription                                      |             | Action              |
| Test Project 1                        | *        | [beining Project        | -                | Working on project scope and user flow documents | 1           | Cakulate Add        |
| # Employee                            |          | Total Hours             |                  | Total amount                                     |             |                     |
| 2 Self Feikelstein - (jeff)           |          | 1.5                     |                  | 10                                               |             |                     |
| Project                               |          | Phase                   |                  | Description                                      |             | Action              |
| Test Project 1                        |          | Defining Project        |                  | Feedback newtrig with clent                      | 4           |                     |
|                                       |          |                         |                  |                                                  | 1           | Cakulate Add        |
| # Employee                            |          | Total Hours             |                  | Total amount                                     |             |                     |
|                                       | *        | 0                       |                  | P                                                |             |                     |
| 3 Jeff Finkelstein - (jeff)           | -        |                         |                  |                                                  |             |                     |
| 3 Joff Feikelstein - (eff)<br>Project | -        | Phase                   |                  | Description                                      |             | Action              |

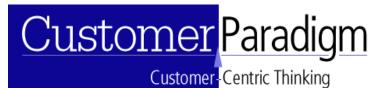

#### SOFTWARE REQUIREMENTS:

- php / mySQL database
- Linux system preferred, Windows server may require additional setup.